1.  $\blacksquare$ 

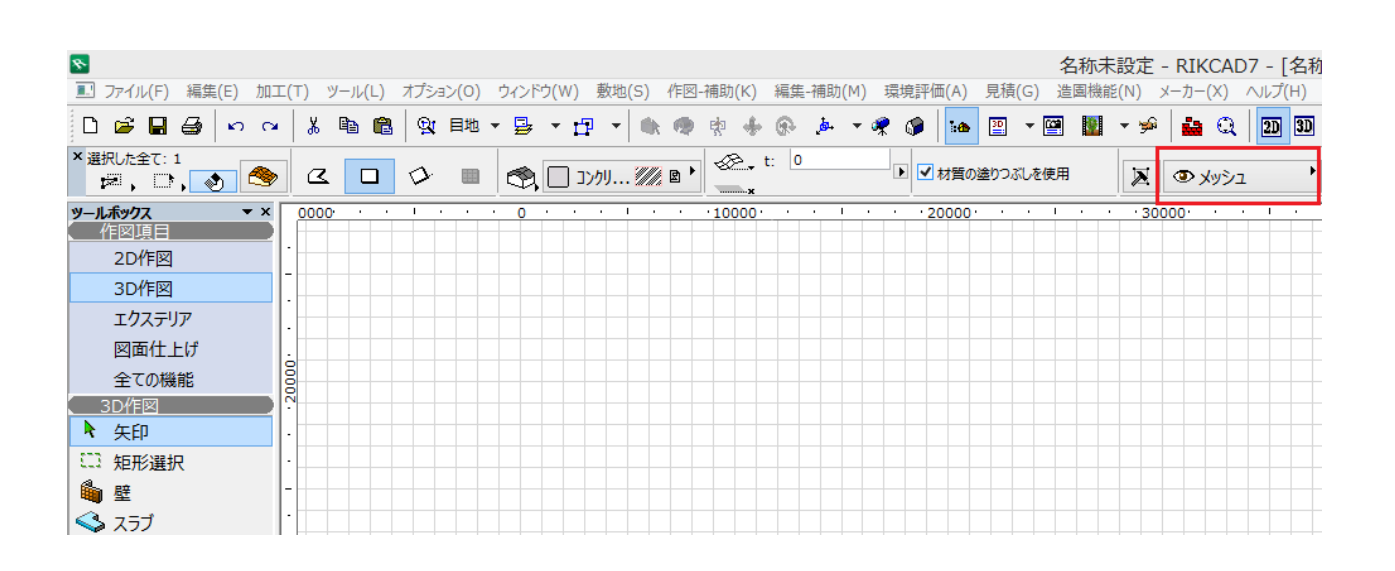

**2D操作**

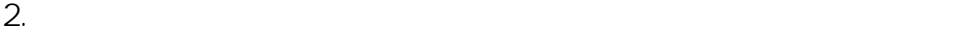

1.で確認したレイヤーの目の上でクリックして目が閉じた状態にし、OKで画面を閉じ  $\overline{\mathbf{S}}$ レイヤー設定(モデル)  $\sqrt{2}$ 震荡 レイヤーヤット  $\frac{1}{\sqrt{2}}$ レイヤーセット名 RIKCAD レイヤー レイヤー名 ▲ 拡張名 ▼ 全てのレイヤ... , ԳՓ 19 Piranesi出力用  $\mathbf{1}$  $\mathcal{A}$ ሌ ው ტ 10 その他 Ä 新規作成... ሌ ው ឲା RIKCAD標準 ∿ Փ Թ 11 はやぶさ見積書  $\overline{a}$   $\overline{b}$   $\overline{c}$ ሌ ® ው パース作成用  $\mathbf{1}$  $12 - 7127$ 削除... 建物1Fのみ表示 ზමტ ሌወፅ  $\mathbf{1}$ 13 ブロック塀 ∿⊕ © 建物2Fのみ表示 ሌወፅ  $\mathbf 1$  $14$ ポーチ ሌወឲ ∿⊕ Ծ 建物出力用  $\mathbf 1$ 15 メッシュ ኈ ෙෙි ∿⊕ Ֆ 平面ハッチング用  $\mathbf{1}$ 16 ランドスケープ樹木 ∿⊕ Ծ 平面画像作成用 ሌ ® ው  $\mathbf{1}$ 17 レンガ塀 平面図出力用 ∿⊕ 6 ሌ ை© ආ 18 引出線  $\mathbf{1}$ 立面画像作成用 Ն Փ Թ  $\mathbf 1$ Ն Փ Թ 19 延段 全て選択  $\mathbf{b} \mathbf{\Phi}$ ሌወፅ 立面図出力用  $\overline{1}$ 20 緑石 全ての選択を解除 ∿Փ6≸  $21$ 屋根 ∿⊕ ⊕ 22 画像 Ն Փ Թ 23 階段  $\gamma_{\rm m}$  $\ominus$ ሌ ® ጮ 24 笠木 œ Ն Փ Թ 25 潅木 Ն Փ Թ 26 建具 v 印刷... ኈወፅ 27 建物1F 新規 更新 削除 キャンセル OK

 $3.$ 

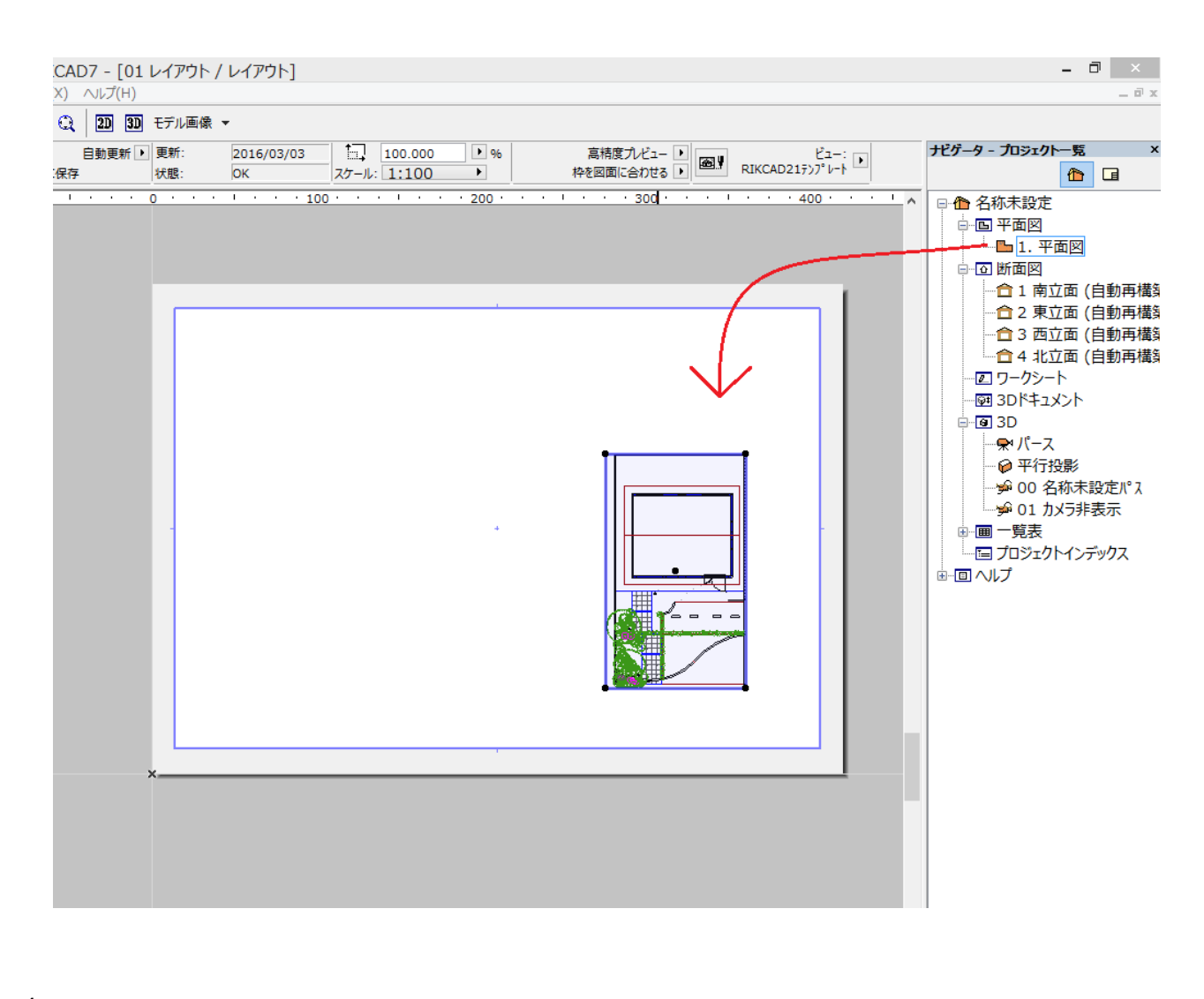

**2D操作**

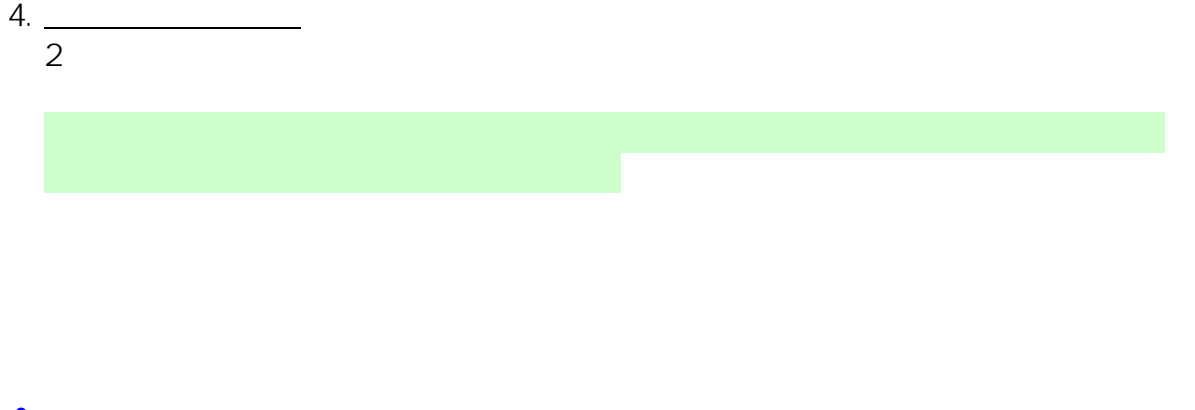

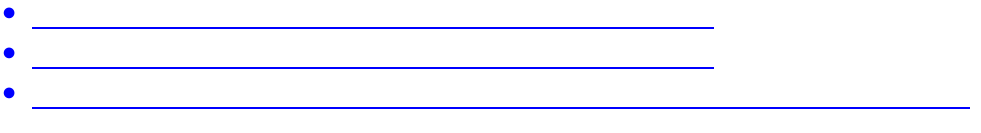

一意的なソリューション ID: #1530

製作者: 大木本  $: 2019 - 04 - 0310 : 30$